# **How to use Telehealth**

**Go to our website**

**Type into your web browser**

**Alfred.org.au/telehealth**

**Use a direct link sent to you** eg https://videocall.direct/neurosurgery

### **or**

**Scan in the QR code with your mobile camera**

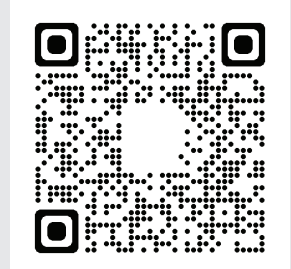

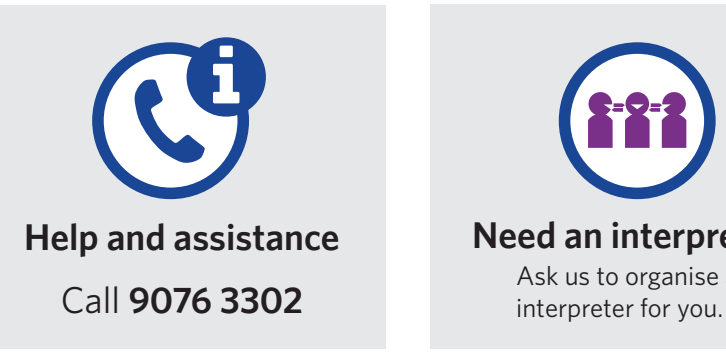

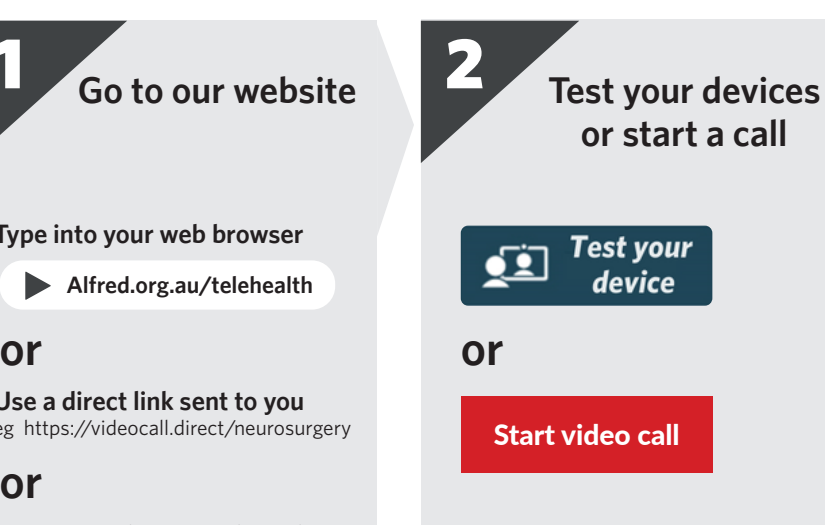

#### Click *Allow* so teleheath can use your devices

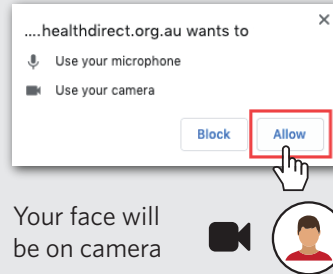

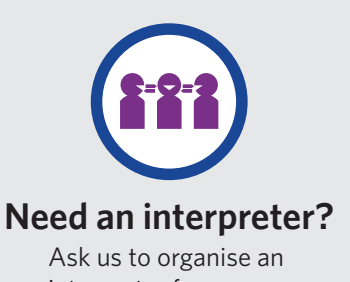

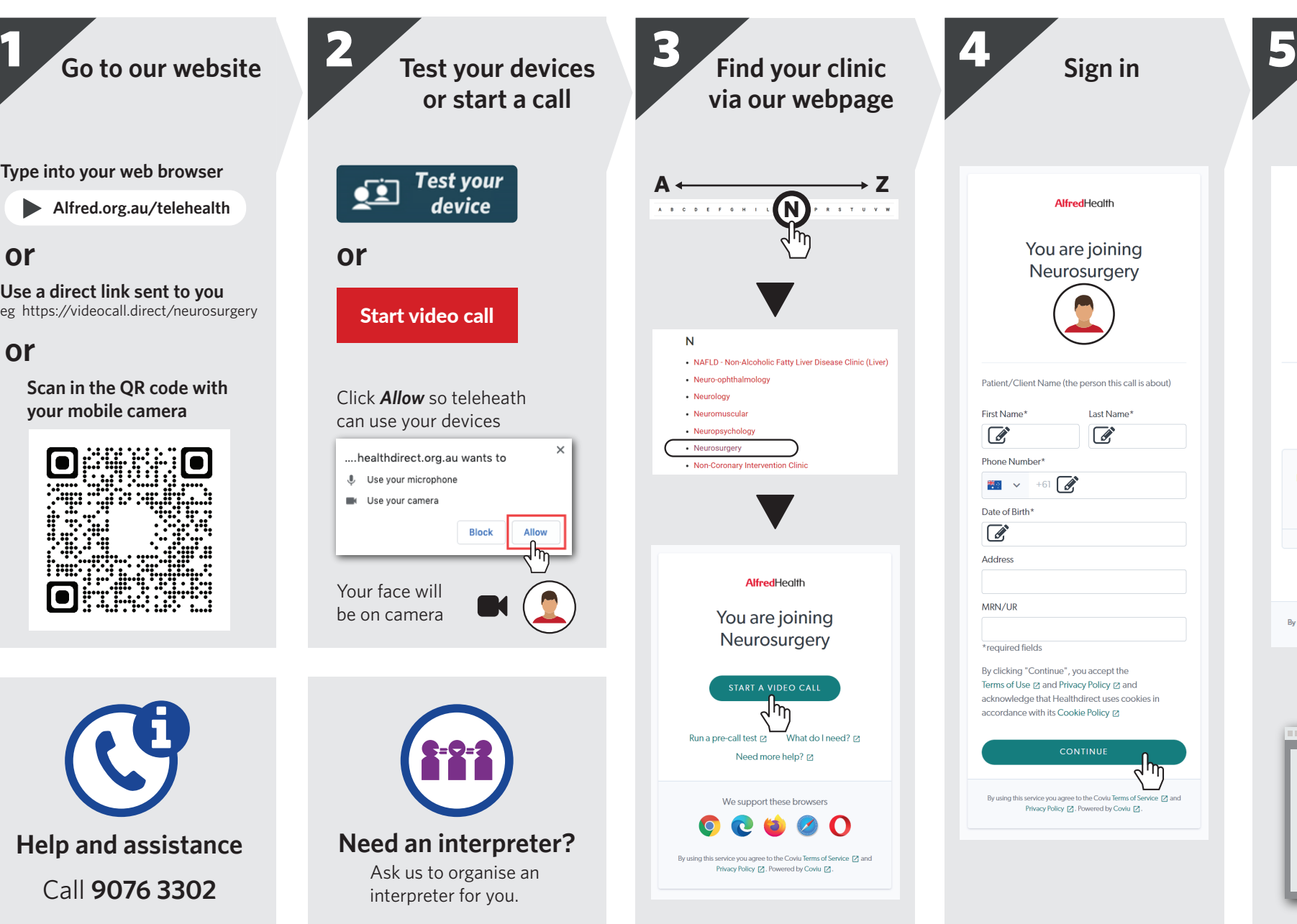

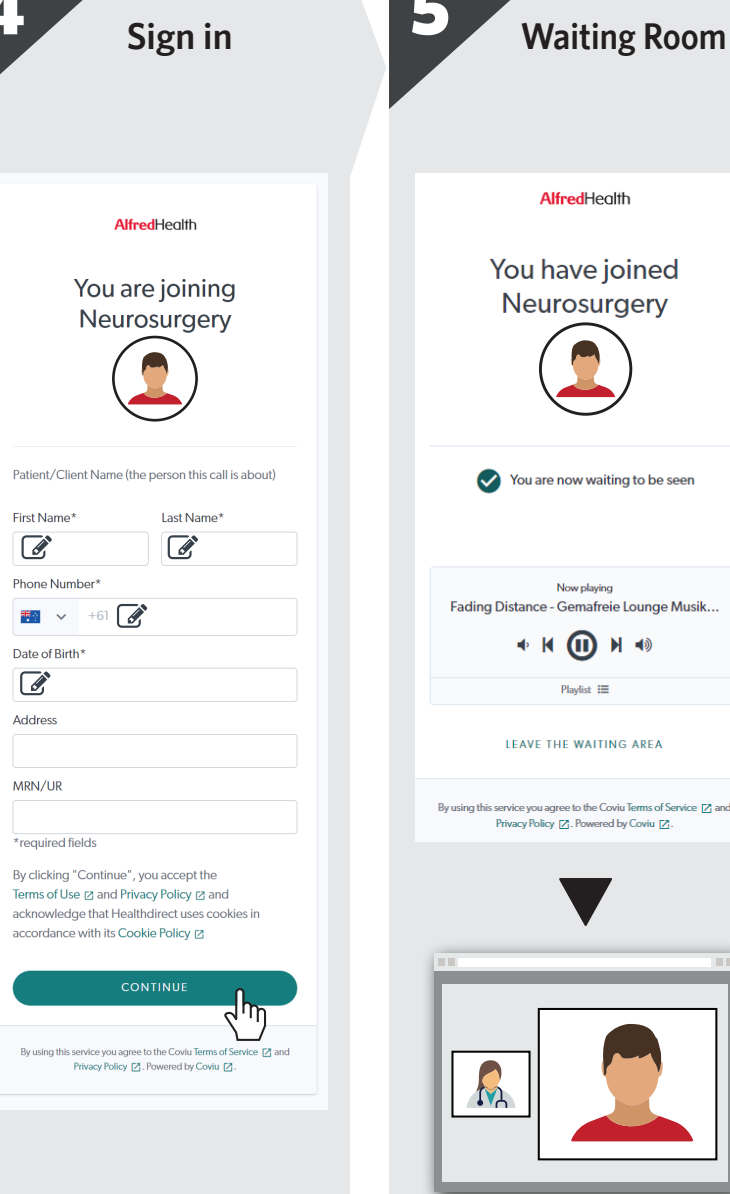

## AlfredHealth You have joined Neurosurgery You are now waiting to be seen Now playing Fading Distance - Gemafreie Lounge Musik.. + H II H + Playlist  $\equiv$ **IFAVE THE WAITING AREA** By using this service you agree to the Coviu Terms of Service [Z] and Privacy Policy [Z]. Powered by Coviu [Z]. m

**AlfredHealth**